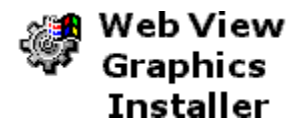

Install your theme's web view graphics without Microsoft Plus!® 98.

# **Topics:**

{button ,JI(`',`Intro')} Introduction: Themes.exe {button ,JI(`',`Overview')} What are 'web view' graphics?

{button ,JI(`',`Use')} How to use this program

{button ,JI(`',`Legalese')} **Legalese** 

# **Appendix:**

      Error messages

# **Web View Graphics Installer**

**Introduction: Themes.exe**

Windows 98 comes standard with its own desktop themes program (Themes.exe).

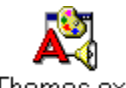

Themes.exe

However, this program does NOT install web view graphics. For these added capabilities, you need to buy the upgrade that comes with Microsoft Plus! 98.

The **Web View Graphics Installer** allows you to overcome the limitations of Microsoft ''crippleware''. With the Web View Graphics Installer you can easily install web view graphics without spending extra money.

**Next topic:** What are 'web view' graphics?

#### **Web View Graphics Installer What are 'web view' graphics?**

Starting with the release of Windows 98, the explorer shell allows for folders to display graphics normally found on web pages. This special display mode is called 'web view'.

Windows displays three standard web view graphics. These images are purely cosmetic and their files can be found in your Windows Web folder:

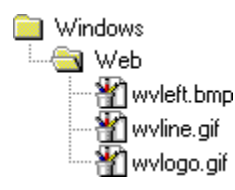

#### Web View Left (wvleft.bmp)

This bitmap is displayed as a background image in the upper left corner of every folder window. The Windows default image is of a faded blue sky.

#### Web View Line (wvline.gif)

This graphic is displayed beneath a folder's title in the upper left corner of every folder window. The default image is of a single line containing the standard Windows colors: red, yellow, green, and blue.

#### Web View Logo (wvlogo.gif)

This graphic is displayed as a safety image whenever the Windows folder is invoked. The default image is of multicolored gears with a Windows logo underneath.

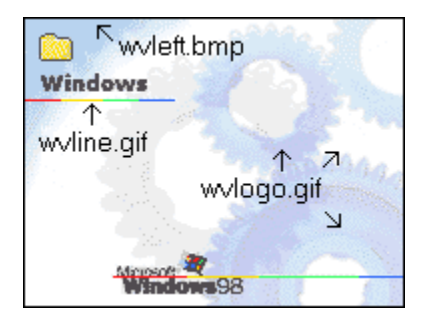

**Please note: In order to see any web view graphics, your folders must be viewed using the 'As Web Page' display option. Web view graphics are not available under Windows 95.**

**Next topic:** How to use this program

# **Web View Graphics Installer How to use this program**

Step 1:

**Copy** this program within the same folder that contains your theme's web view files.

Step 2:

If necessary, **rename** your theme files as:

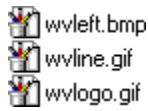

- · File names may contain your theme's title (for example: ''ThemeTitle wvleft.bmp'').
- · A complete set of replacement files is not required; files can be installed individually or in pairs.

Step 3:

**Run** the program to install your theme's graphics. Your original Windows graphics will be saved as backups:

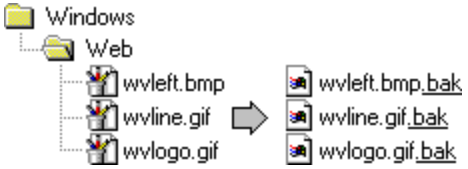

# Step 4:

Once you have installed your theme's graphics, you can **restore** your original Windows images by re-running this program.

**Next topic: Legalese** 

#### **Web View Graphics Installer Legalese**

Web View Graphics Installer is freeware and is distributed without charge.

Additionally, this software is published ''as is'' without any explicit or implicit warranties. The end-user assumes responsibility for any unforeseen consequences resulting from the use of this program. Neither the software developer nor any third-party distributor can be held liable for damages. Use of this software signifies agreement to these terms.

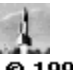

<sup>◎</sup> 1999 V-2 Software Faleigh, North Carolina<br>Email: <u>V2Software@netscape.net</u>

# **Web View Graphics Installer Error message**

ERROR : ILLEGAL DIRECTORY PATH.

The Web View Graphics Installer cannot be run from within your Windows Web folder. Please move this program to another folder containing your theme's web view graphics and run again.

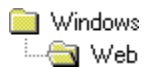

**Illegal path: Windows Web folder**

**Related topic:** How to use this program

# **Web View Graphics Installer Error message**

ERROR : WINDOWS FILE(S) NOT FOUND.

The Web View Graphics Installer needs to find a complete set of Windows graphics files. You will get this error message if any of these files are missing:

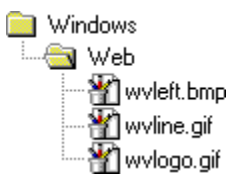

Please make sure the files haven't been moved or deleted. You can restore these files by re-installing Windows.

**Web view graphics are not available under Windows 95.**

**Related topic:** How to use this program

# **Web View Graphics Installer Error message**

ERROR : BACKUP FILE(S) NOT FOUND.

The Web View Graphics Installer cannot find all of its backups of your original graphics files. You will get this error message if any of these files are missing:

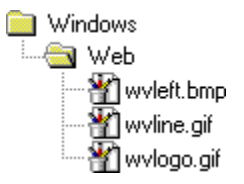

If you choose to continue, some of your original graphics may not be restored. You can completely restore your web view graphics by re-installing Windows.

**Related Topic:** How to use this program **freeware:** n. (contr. free + soft ware ) Any computer software given for no monetary compensation or payment.

The **safety image** prevents users from tinkering with the contents of the Windows folder.